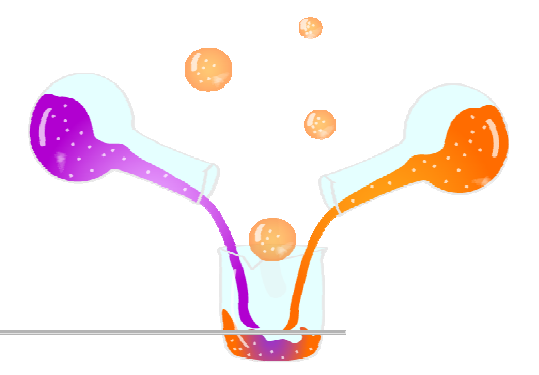

**Manual de uso** 

En esta aplicación vas a aprender a formular y nombrar 4 tipos de compuestos binarios inorgánicos:

- 1. Óxidos
- 2. Hidruros
- 3. Hidrácidos
- 4. Sales binarias

El punto de partida es la pantalla principal:

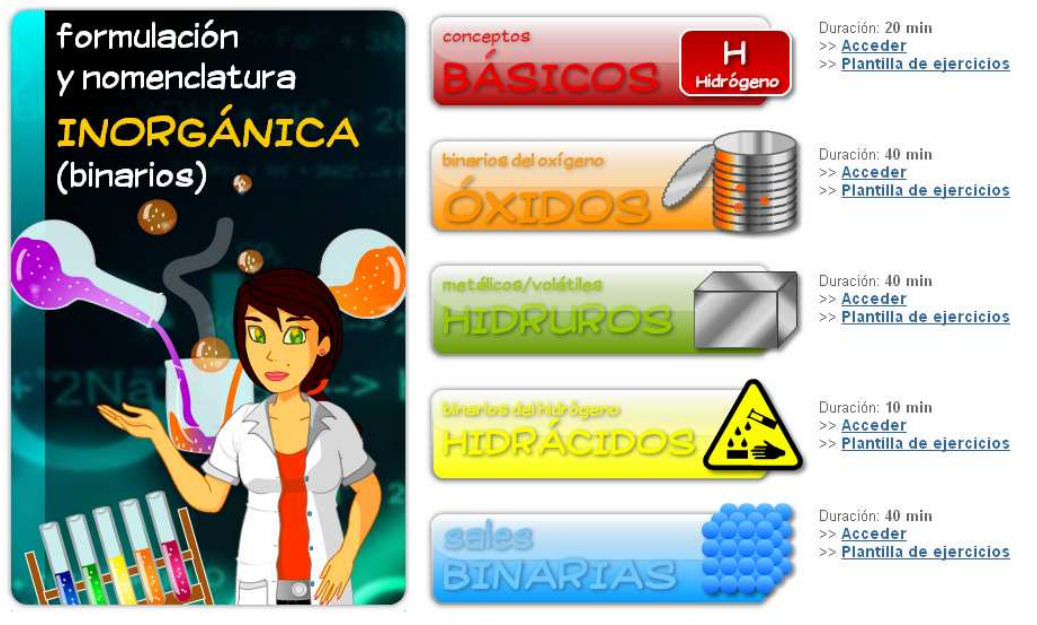

Si no puedes ver este menú, actualiza Flash Player

Guía didáctica | Manual de uso | Experimentación

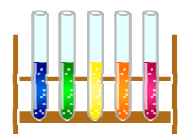

Desde ella puedes acceder a los 5 apartados del tema:

- 1. Conceptos básicos
- 2. Óxidos
- 3. Hidruros metálicos y volátiles
- 4. Hidrácidos
- 5. Sales binarias

De cada apartado tiene una información básica y unos vínculos. Concretamente puedes:

 $\bullet$ 

- Conocer la duración estimada
- Acceder a su estudio
- Descargar la plantilla de ejercicios

Antes de acceder a cada uno de los contenidos **es muy recomendable** que tengas delante impresa la plantilla de ejercicios, ya que te permitirá navegar y estudiar los contenidos de una forma óptima.

Cada contenido tiene una pantalla principal:

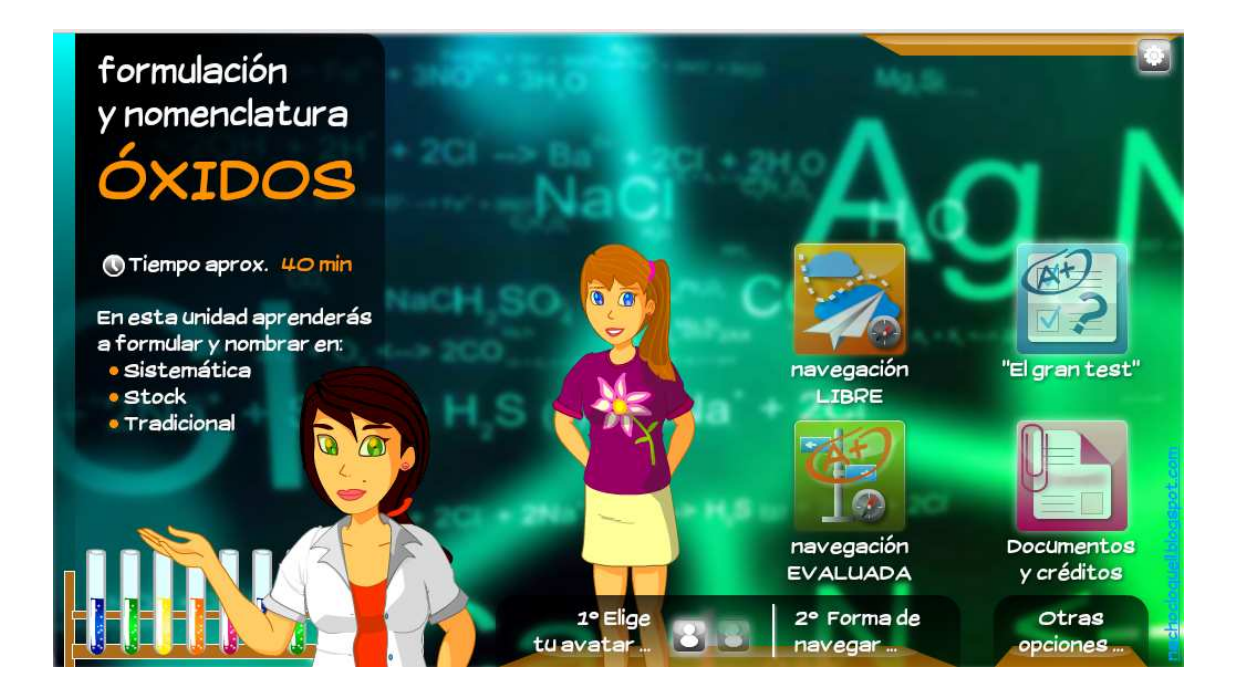

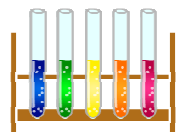

**Navegación libre**. Podrás acceder libremente a todos los contenidos y navegar por ellos.

 $\bullet$ 

**Navegación evaluada**. Es la mejor opción, ya que no te tienes que preocupar por la navegación, pues lo contenidos van apareciendo ordenados. Eso sí, para poder avanzar debes realizar correctamente las actividades que se te presentan.

**El gran test**. Demuestra todo lo que has aprendido, con este test de 10 preguntas: 5 de nombrar y 5 de formular.

**Documentos**. ¿Descargaste la plantilla? Pues desde aquí tienes otra posibilidad para hacerlo.

**Opciones**. En la parte superior derecha dispones de una botonera desde la cual podrás disponer de muchas opciones:

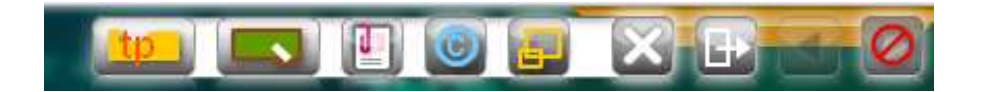

## 1. Opciones

- a. Tabla periódica interactiva
- b. Pizarra (para poder escribir y realizar cálculos)
- c. Descarga de documentos
- d. Créditos
- e. Ver a pantalla completa
- f. Botón cerrar opciones
- 2. Botón cerrar
- 3. Botón avanzar
- 4. Botón retroceder

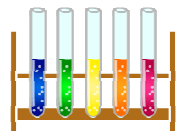